# <span id="page-0-1"></span>**Dell**<sup>™</sup> PowerVault<sup>™</sup> 110T LTO-3 Tape Drive User's Guide

The information below is provided by the supplier of the referenced device without independent verification by Dell and is subject to the restrictions and disclaimers noted below

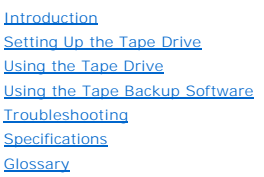

Ø  $\overline{\mathsf{S}}$  NOTE: A NOTE indicates important information that helps you make better use of your system.

NOTICE: A NOTICE indicates either potential damage to hardware or loss of data and tells you how to avoid the problem.

**CAUTION: A CAUTION indicates a potential for property damage, personal injury, or death.** 

**Information in this document is subject to change without notice. © 2005 Dell Inc. All rights reserved. © International Business Machines Corporation, 2005. All rights reserved.** 

Trademarks used in this text: *Dell, PowerVault*, and the *DELL* logo are trademarks of Dell Inc. *Microsoft* and *Windows* are registered trademarks of Microsoft Corporation.

Other trademarks and trade names may be used in this document to refer to either the entities claiming the marks and names or their products. Dell Inc.<br>disclaims any proprietary interest in trademarks and trade names other

#### <span id="page-0-0"></span>**Restrictions and Disclaimers**

The information contained in this document, including all instructions, cautions, and regulatory approvals and certifications, is provided by the supplier and has<br>not been independently verified or tested by Dell. Dell can instructions.

All statements or claims regarding the properties, capabilities, speeds, or qualifications of the part referenced in this document are made by the supplier and not by Dell. Dell specifically disclaims knowledge of the accuracy, completeness, or substantiation for any such statements. All questions or comments relating<br>to such statements or claims should be directed to the supplie

Model Number LTO3-EX1

*Initial release: May 2005* 

# <span id="page-1-0"></span>**Glossary: DellTM PowerVaultTM 110T LTO-3 Tape Drive User's Guide**

- [A](#page-1-1) - [B](#page-1-2) - [C](#page-1-3) - [D](#page-1-4) - [E](#page-2-0) - [F](#page-2-1) - [G](#page-2-2) - [H](#page-2-3) - [I](#page-3-0) - [J](#page-3-1) - [L](#page-3-2) - [M](#page-3-3) - [N](#page-4-0) - [O](#page-4-1) - [P](#page-4-2) - [R](#page-4-3) - [S](#page-4-4) - [T](#page-5-0) - [U](#page-5-1) - [V](#page-5-2) - [W](#page-6-0)

# **Numbers**

**2:1 compression.** The relationship between the quantity of data that can be stored with compression as compared to the quantity of data that can be stored<br>without compression. In 2:1 compression, twice as much data can be

# <span id="page-1-1"></span>**A**

#### **A.** See **ampere**.

**ampere (A).** A unit of measure for electric current that is equivalent to a flow of one coulomb per second, or equivalent to the current produced by one volt applied across a resistance of one ohm.

**adapter.** See **adapter card**.

<span id="page-1-2"></span>**adapter card.** A circuit board that adds function to a computer.

### **B**

**backups.** The short-term retention of records used for restoring essential business and server files when vital data has been lost because of program or server errors or malfunctions.

**backward compatible.** Capable of being used with a previous product that was designed for a similar purpose. For example, a tape cartridge that is designed<br>to be used with a modern tape drive but can also be used with cer

**bezel.** The removable frame that fits over the front of the tape drive.

**burst data transfer rate.** The maximum speed at which data is transferred.

<span id="page-1-3"></span>**byte.** A string that consists of a certain number of bits (usually 8) which are treated as a unit and represent a character. A byte is a fundamental unit of data.

### **C**

# **C.** See **Celsius**.

**capacity.** The amount of data that can be contained on storage media and expressed in bytes.

**cartridge.** See **tape cartridge**.

**cartridge door.** On a tape cartridge, the hinged barrier that can be opened to access, or closed to protect, the magnetic tape within the cartridge.

# **cartridge memory.** See **LTO cartridge memory**.

**Celsius (C).** Having a thermostatic scale on which the interval between the freezing point and the boiling point of water is divided into 100 degrees, with 0 degrees representing the freezing point and 100 degrees representing the boiling point.

**cleaning cartridge.** A tape cartridge that is used to clean the heads of a tape drive. Contrast with *data cartridge*.

**clockwise.** In the direction that the hands of a clock rotate, as viewed from the front.

**compression.** The process of eliminating gaps, empty fields, redundancies, and unnecessary data to shorten the length of records or blocks.

**configure.** To describe to a server the devices, optional features, and programs installed on the system.

**counterclockwise.** In a direction opposite to that in which the hands of a clock rotate, as viewed from the front.

**current.** The quantity of charge per unit of time. Current is measured in amperes.

<span id="page-1-4"></span>**cycle power.** To apply and remove electrical power to a device within a short time span.

# **D**

**data.** Any representations such as characters or analog quantities to which meaning is, or might be, assigned.

**data cartridge.** A tape cartridge that is dedicated to storing data. Contrast with cleaning cartridge.

#### **data compression.** See **compression**.

**data transfer rate.** The average number of bits, characters, or blocks per unit of time that pass between corresponding equipment in a data transmission<br>system. The rate is expressed in bits, characters, or blocks per sec

#### **DC.** See **direct current**.

**degauss.** To make a magnetic tape nonmagnetic by exposing the tape to electrical coils which carry currents that neutralize the magnetism of the tape.

**device.** Any hardware component or peripheral, such as a tape drive or tape library, that can receive and send data.

**device driver.** A file that contains the firmware that is needed to use an attached device.

**diagnostic.** A software program that is designed to recognize, locate, and explain faults in equipment or errors in programs.

**direct current (DC).** An electric current flowing in one direction only and substantially constant in value.

**drive.** A data-storage device that controls the movement of the magnetic tape in a tape cartridge. The drive houses the mechanism (drive head) that reads and writes data to the tape.

**drive dump.** The recording, at a particular instant, of the contents of all or part of one storage device into another storage device, usually as a safeguard<br>against faults or errors, or in connection with debugging.

**drive head.** The component that records an electrical signal onto magnetic tape, or reads a signal from tape into an electrical signal.

**drive sense data.** See **SCSI drive sense data**.

<span id="page-2-0"></span>**dump.** See **drive dump**.

# **E**

**eject.** To remove or force out from within.

**enclosure.** A device, such as a desktop unit, tape cartridge autoloader, or tape library, into which you can install the tape drive.

<span id="page-2-1"></span>**error log.** Maintained by the tape drive, a list that contains the ten most recent error codes. The codes identify errors that pertain to the drive.

# **F**

#### **F.** See **Fahrenheit**.

Fahrenheit (F). Of or relating to a temperature scale that registers the freezing point of water as 32 degrees and the boiling point as 212 degrees at one atmosphere of pressure.

**file.** A named set of records that are stored or processed as a unit.

**firmware**. The proprietary code that is usually delivered as part of an operating system. Firmware is more efficient than software that is loaded from an<br>alterable medium, and is more adaptable to change than pure hardwar

# <span id="page-2-2"></span>**G**

### **GB.** See **gigabyte**.

Generation 1. The informal name for the Ultrium tape drive, which is the predecessor of the tape drive (Generation 2). The Generation 1 drive has a native storage capacity of up to 100 GB per cartridge and a native sustained data transfer rate of 15 MB per second.

**Generation 2.** The informal name for the Ultrium 2 Tape Drive, which is the second-generation version of the Ultrium tape drive (Generation 1). The Generation<br>2 drive has a native storage capacity of up to 200 GB per cart

Generation 3. The informal name for the Ultrium 3 Tape Drive, which is the third-generation version of the Ultrium tape drive (Generation 1, 2). The Generation 3 drive has a native storage capacity of up to 400 GB per cartridge and a native sustained data transfer rate of 80 MB per second.

**gigabyte.** 1,000,000,000 bytes.

<span id="page-2-3"></span>**ground.** An object that makes an electrical connection with the earth.

### **H**

**hardware.** The physical equipment or devices that form a computer.

**head.** See **drive head**.

**Head Resistance Measurements test.** Part of the Test Head diagnostic, a procedure that determines whether the tape drive's head works correctly. The test measures the head's ability to withstand cracks and other defects.

<span id="page-3-0"></span>**host.** The controlling or highest-level system in a data communication configuration. Synonymous with *server*.

# **I**

**ID.** Identifier.

**in.** See **inch**.

**inch.** A unit of length equal to 1/36 yard or 25.4 mm.

**input/output (I/O).** Data that is provided to a computer or data that results from computer processing.

**insertion guide.** On the surface of the tape cartridge, a large, notched area that prevents you from inserting the cartridge incorrectly.

**install.** (1) To set up for use or service. (2) The act of adding a product, feature, or function to a server or device either by a singular change or by the addition of multiple components or devices.

**interposer.** An adapter-like device that allows a connector of one size and style to connect to a mating connector of a different size and style. Data provided to the computer or data resulting from computer processing.

<span id="page-3-1"></span>**I/O.** See **input/output**.

# **J**

**jumper**. (1) A tiny connector that fits over a pair of protruding pins in a connector. A jumper can be moved to change electrical connectors. When in place, the<br>jumper connects the pins electrically.<br>(2) To place a jumper

#### <span id="page-3-2"></span>**L**

label. A slip of paper with an adhesive backing that can be written on and affixed to a tape cartridge as a means of identification or description.

**label area.** On the LTO Ultrium Tape Cartridge, a recessed area next to the write-protect switch where a bar code label must be affixed.

**leader block.** Located within the tape drive, the part that engages the steel pin which is attached to the tape in an LTO Ultrium Tape Cartridge. Once<br>engaged, the leader-pin block pulls the tape from the cartridge into t

**leader pin.** On the tape cartridge, a small metal column that is attached to the end of the magnetic tape. During tape processing the leader pin is grasped by<br>a threading mechanism, which pulls the pin and the tape out of data from or to the tape.

#### **LED.** See **light-emitting diode**.

**light-emitting diode.** A semiconductor diode that emits light when subjected to an applied voltage and that is used in an electronic display.

**Linear Tape-Open (LTO)**. A type of tape storage technology developed by the IBM Corporation, Hewlett-Packard, and Seagate. LTO technology is an "open<br>format" technology, which means that its users have multiple sources of

load. Following the insertion of a tape cartridge into the tape load compartment, the act of positioning the tape (performed by the tape drive) for reading or writing by the drive's head.

#### **log sense data.** See **SCSI log sense data**.

**loop.** (1) A series of instructions that is repeated until a terminating condition is reached. (2) To connect so as to complete a loop.

**Low Voltage Differential (LVD).** A low-noise, low-power, and low-amplitude electrical signaling system that enables data communication between a<br>supported server and the tape drive. LVD signaling uses two wires to drive o

**LTO.** See **Linear Tape-Open**.

<span id="page-3-3"></span>**LVD.** See **Low Voltage Differential**.

# **M**

**magnetic tape.** A tape with a magnetizable surface layer on which data can be stored by magnetic recording.

**maintenance mode.** The state of operation in which the tape drive must be before it can run diagnostics, verify write and read operations, verify a suspect tape cartridge, update its own firmware, and perform other diagnostic and maintenance functions.

#### **MB.** See **megabyte**.

**media.** The plural of *medium*.

**medium.** A physical material in or on which data may be represented, such as magnetic tape.

# <span id="page-4-0"></span>**N**

<span id="page-4-1"></span>**network.** A configuration of data processing devices and software that is connected for information interchange.

# **O**

**oersted.** The unit of magnetic field strength in the unrationalized centimeter-gram-second (cgs) electromagnetic system. The oersted is the magnetic field strength in the interior of an elongated, uniformly wound solenoid that is excited with a linear current density in its winding of one abamper per 4 pi centimeters of axial length.

**offline.** The operating condition that the tape drive is in when the server's applications cannot interact with it.

**online.** The operating condition that the tape drive is in when the server's applications can interact with it.

**Open Systems.** Computer systems whose standards are not proprietary.

<span id="page-4-2"></span>**operating environment.** The temperature, relative humidity rate, and wet bulb temperature of the room in which the tape drive routinely conducts processing.

### **P**

**parity.** The state of being even-numbered or odd-numbered. A parity bit is a binary number that is added to a group of binary numbers to make the sum of<br>that group always odd (odd parity) or even (even parity).

parity error. A transmission error that occurs when the received data does not have the parity that is expected by the receiving system. This usually occurs when the sending and receiving systems have different parity settings.

**port.** (1) A system or network access point for data entry or exit.

(2) A connector on a device to which cables for other devices such as display stations and printers are attached.<br>(3) The representation of a physical connection to hardware. A port is sometimes referred to as an adapter; adapter.

power connector. Located at the rear of the tape drive, the connector to which the internal power cable of an enclosure connects.

**power cord.** A cable that connects a device to a source of electrical power.

**power-off.** To remove electrical power from a device.

**power-on, powered-on.** (1) To apply electrical power to a device. (2) The state of a device when power has been applied to it.

# <span id="page-4-3"></span>**R**

**read.** To acquire or interpret data from a storage device, from a data medium, or from another source.

**reboot.** To reinitialize the execution of a program by repeating the initial program load (IPL) operation.

**record.** The smallest distinct set of data bytes that is supplied from a server for processing and recording by a tape drive, and the smallest distinct set of data<br>to be read from tape, reprocessed, and made available to

**relative humidity.** The ratio of the amount of water vapor actually present in the air to the greatest amount possible at the same temperature.

<span id="page-4-4"></span>**reset.** To return a device or circuit to a clear state.

# **S**

**scratch cartridge.** A data cartridge that contains no useful data, but can be written to with new data.

### **SCSI.** See **Small Computer Systems Interface**.

**SCSI bus.** (1) A collection of wires through which data is transmitted from one part of a computer to another.<br>(2) A generic term that refers to the complete set of signals that define the activity of the Small Computer S

SCSI connector. Located at the rear of the tape drive, the connector that facilitates commands to and from the server, and to which the internal SCSI cable of an enclosure connects.

**SCSI device.** Anything that can connect into the SCSI bus and actively participate in bus activity.

**SCSI drive sense data.** In response to inquiry from the server about an error condition, a packet of SCSI sense bytes that contains information about the error and that is sent back to the server by the drive.

**SCSI ID.** The unique address (from 1 to 15) that you assign to a tape drive that uses a SCSI interface.

SCSI ID connector. Located at the rear of the tape drive, the connector that enables the drive's SCSI address to be set. Addresses are determined by the placement of jumpers on the pins.

#### **SCSI interface.** See **Small Computer Systems Interface**.

**SCSI log sense data.** In response to inquiry from the server about the tape drive's error logs and counters, a packet of SCSI sense bytes which contains that<br>information and which is sent back to the server by the drive.

**second.** One sixtieth of a minute.

**sense data.** Data that describes an I/O error. Sense data is presented to a server in response to a Sense I/O command.

**server.** A functional unit that provides services to one or more clients over a network. Examples include a file server, a print server, or a mail server. The IBM<br>pSeries, IBM iSeries, HP, and Sun are servers. Synonymous

**single-character display.** Located at the front of the tape drive, an LED that presents an alphabetical or numeric code which represents a diagnostic or maintenance function, error condition, or informational message.

sleep mode. A power-management function that causes the tape drive's electronics to automatically enter a low-power mode by which to conserve energy.

**Small Computer Systems Interface (SCSI).** A standard used by computer manufacturers for attaching peripheral devices (such as tape drives, hard disks,<br>CD-ROM players, printers, and scanners) to computers (servers). Pronou

- Fast/Wide SCSI: Uses a 16-bit bus, and supports data rates of up to 20 MBps.
- 
- 1 SCSI-1: Uses an 8-bit bus, and supports data rates of 4 MBps.<br>1 SCSI-2: Same as SCSI-1, but uses a 50-pin connector instead of a 25-pin connector, and supports multiple devices.<br>1 Ultra SCSI: Uses an 8- or 16-bit bus, an
- 
- 
- 

**software.** Programs, procedures, rules, and any associated documentation pertaining to the operation of a computer system.

**speed matching.** A technique used by the tape drive to dynamically adjust its native (uncompressed) data rate to the slower data rate of a server. Speed<br>matching improves system performance and reduces backhitch.

status light. Located at the front of the tape drive, an LED that can be green or amber, and (when lit) solid or flashing. The condition of the light represents the state of the drive.

### <span id="page-5-0"></span>**T**

**TapeAlert.** A patented technology and ANSI standard that defines conditions and problems that are experienced by tape drives.

**TapeAlert flags.** Status and error messages that are generated by the TapeAlert utility and display on the server's console.

**tape cartridge.** A removable storage case that houses belt-driven magnetic tape that is wound on a supply reel and a takeup reel.

**tape drive.** A data-storage device that controls the movement of the magnetic tape in a tape cartridge. The Dell PowerVault 110T LTO-3 tape drive houses the<br>mechanism (drive head) that reads and writes data to the tape. I 800 GB.

tape path. Within a tape drive, the channel in which the media moves

**terminate.** To prevent unwanted electrical signal reflections by applying a device (known as a terminator) that absorbs the energy from the transmission line.

**terminator.** (1) A part that is used to end a SCSI bus.

(2) A single-port, 75-ohm device that is used to absorb energy from a transmission line. Terminators prevent energy from reflecting back into a cable plant by absorbing the radio frequency signals. A terminator is usually shielded, which prevents unwanted signals from entering or valid signals from leaving the cable system.

**Test Head diagnostic.** A test that determines whether the heads of the tape drive are operating properly and whether the drive can correctly read from and write to tape.

<span id="page-5-1"></span>**transfer rate.** See **data transfer rate**.

# **U**

#### **Ultra160 LVD SCSI interface.** See **Small Computer Systems Interface**.

**unload.** The act (performed by the drive) of unthreading tape from the drive's internal tape path and returning it (with the leader block) to the tape cartridge.

**utility.** See **utility program**.

<span id="page-5-2"></span>**utility program.** A computer program that supports computer processes. For example, a diagnostic program, a trace program, or a sort program.

### **V**

**VDC.** Volts DC (direct current).

**volt**. The SI (international) unit of potential difference and electromotive force. Formally defined as the difference of electric potential between two points of a<br>conductor that carries a constant current of one ampere

# <span id="page-6-0"></span>**W**

**wet bulb temperature.** The temperature at which pure water must be evaporated adiabatically at constant pressure into a given sample of air in order to<br>saturate the air under steady-state conditions. Wet bulb temperature

**write.** To make a permanent or transient recording of data in a storage device or on a data medium.

**write protected.** Applicable to a tape cartridge, the condition that exists when some logical or physical mechanism prevents a device from writing on the tape in that cartridge.

write-protect switch. Located on the tape cartridge, a switch that prevents accidental erasure of data. Pictures of a locked and unlocked padlock appear on the switch. When you slide the switch to the locked padlock, data cannot be written to the tape. When you slide the switch to the unlocked padlock, data can be written to the tape.

**Write/Read test.** Part of the Test Head diagnostic, a procedure that determines whether the tape drive can correctly read from and write to tape.

# <span id="page-7-0"></span>**Introduction: Dell<sup>™</sup> PowerVault<sup>™</sup> 110T LTO-3 Tape Drive User's Guide**

[Overview](#page-7-1)

- SCSI Bus Interface
- **O** [Features](#page-7-3)
- **O** [Tape Backup Software](#page-8-0)
- **O** [Front Panel](#page-8-1)
- **O** [Rear Panel](#page-9-0)
- 

### <span id="page-7-1"></span>**Overview**

The Dell PowerVault 110T LTO-3 tape drive is a high-performance, high-capacity data-storage device that is designed to perform unattended backups, restore<br>Open Systems applications, and retrieve and archive files. The driv

The Dell PowerVault 110 LTO-3 tape drive offers a formatted cartridge capacity of up to 400 GB (800 GB assuming 2:1 compression ratio) and a data transfer rate of 80 MB per second (135 MB per second at maximum compression).

Figure 1 shows a front view of the internal model of the tape drive. Figure 2 shows a front view of the separately purchased external model of the tape drive.

#### **Figure 1. Front View (Internal Model)**

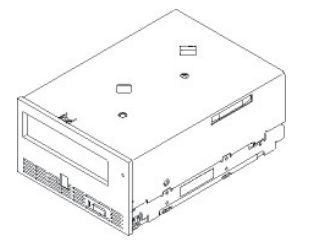

**Figure 2. Front View (External Model)**

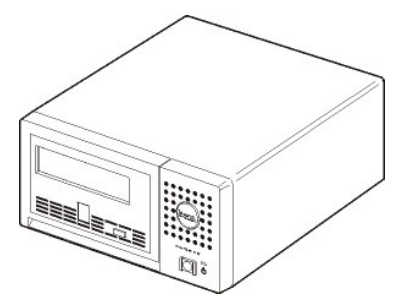

### <span id="page-7-2"></span>**SCSI Bus Interface**

These tape drives are designed to operate on an Ultra160 low voltage differential (LVD) SCSI bus with a burst transfer rate of 160 MB per second. The<br>interface is backward compatible with older SCSI technology.

The tape drive contains a high-density, 68-pin, D-Shell (HD-68) connector for attachment to the system. The drive supports LVD SCSI cables with HD-68 connectors.

### <span id="page-7-3"></span>**Features**

The tape drive has the following features:

- 
- l Capacity of 400 GB (native), 800 GB (compressed\*) on a single LTO tape l Built-in read-after-write verification for a high level of data integrity
- l Data transfer rate of 80 MB per second (native), 135 MB per second (compressed\*) l 128 MB of read/write cache memory
- 
- l Intelligent LTO-DC dual-mode compression algorithm l Failsafe leader capture mechanism with pin pick error recovery
- 
- 
- l LTO-Cartridge memory l TapeAlert support for worry-free backup l Ultra160 LVD SCSI interface
- Speed matching (The tape drive can slow down to match the system data rate.)
- 
- 
- 
- <span id="page-8-2"></span>1 Sleep mode for energy conservation<br>1 Backward read and write compatibility with Generation 2 cartridges<br>1 Backward read compatibility with Generation 1 cartridges<br>1 Compatible with all cartridges that bear the official U

\* Assumes maximum compression. The capacity and transfer rate you realize in practice depends on the data set, which affects the actual compression ratio.

# <span id="page-8-0"></span>**Tape Backup Software**

You need backup software that supports the DELL PowerVault 110T LTO-3 tape drive. As a general rule, native backup applications (such as NTBackup and<br>tar) do not provide the required data streaming rate to get the full per

# <span id="page-8-1"></span>**Front Panel**

#### **Figure 3. Front Panel**

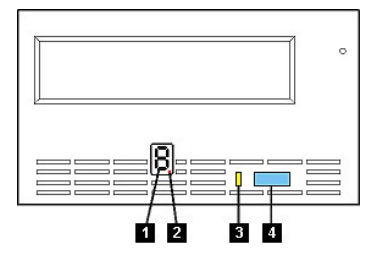

1. Single-character display 2. Single red dot 3. Status light

4. Eject button

**1. Single-character display.** This LED presents a single-character code for diagnostic/maintenance functions, error conditions, and informational messages.

**2. Single red dot.** This single-character display is blank during normal operation. When a single red dot illuminates on the display, the drive has created a dump of vital technical data to drive memory.

**3. Status Light.** The front panel of your Dell PowerVault 110T LTO-3 tape drive has a status light that provides information about the state of the tape drive. The light can be green or amber, and (when lit) solid or flashing. See Table 2 for descriptions.

#### **Table 2. Status Light Descriptions**

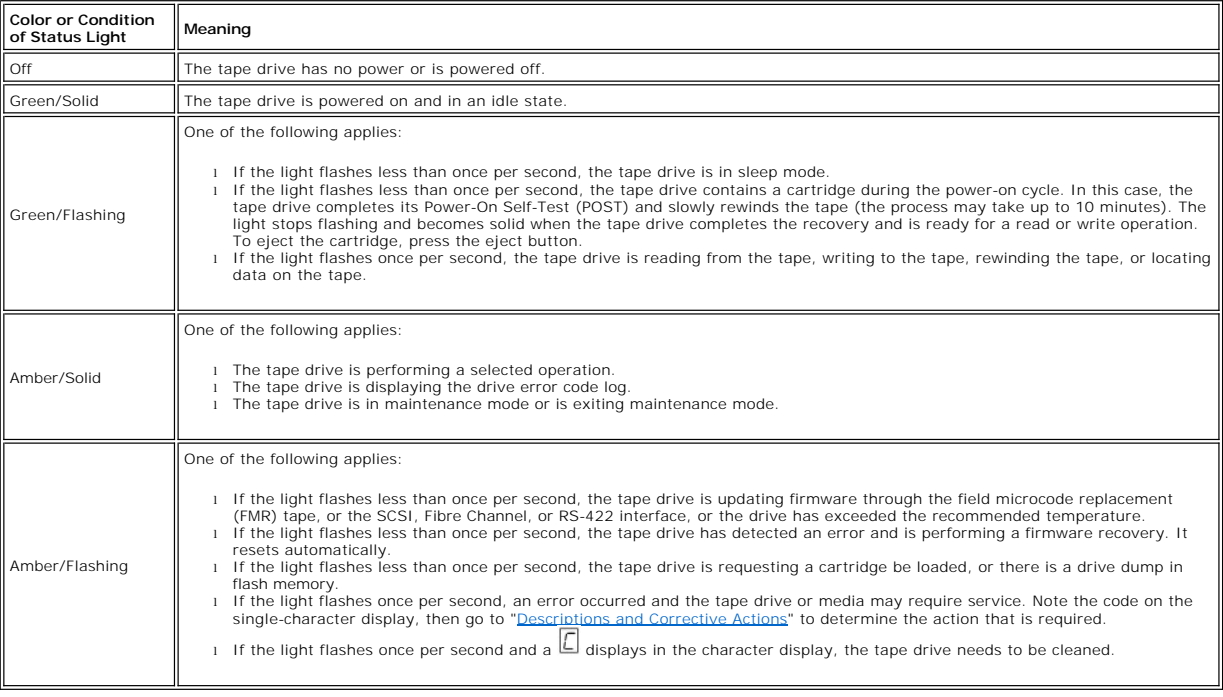

**4. Eject button.** The eject button enables you to perform several functions. These functions are described in detail in "[Using the Tape Drive.](file:///C:/data/Stor-sys/110TLTO3/en/ug/usage.htm)"

# <span id="page-9-1"></span><span id="page-9-0"></span>**Rear Panel**

**Figure 4. Rear Panel of Internal Tape Drive**

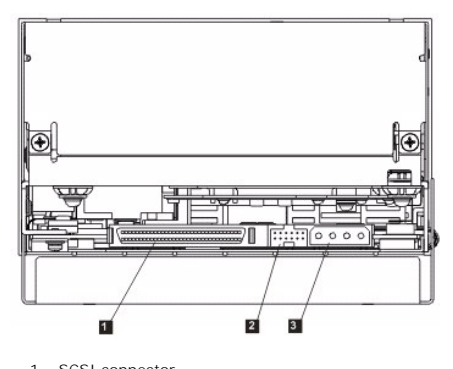

- 1. SCSI connector 2. SCSI ID connector 3. Power connector
- 

**Figure 5. Rear Panel of External Tape Drive**

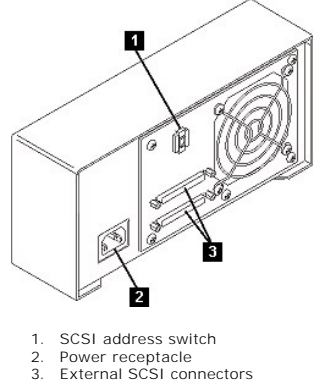

Please read all **restrictions** and disclaimers.

# <span id="page-10-0"></span>Setting Up the Tape Drive: Dell<sup>™</sup> PowerVault<sup>™</sup> 110T LTO-3 Tape Drive User's Guide

**O** [Pre-installed Internal Drives](#page-10-1)

**O** [Installing Internal Drives](#page-10-2)

**O** [Installing External Drives](#page-13-0)

**O** [Loading Device Drivers](#page-14-0)

**O** [Verifying Drive Operation](#page-15-0)

# <span id="page-10-1"></span>**Pre-installed Internal Drives**

Dell performs the installation and setup of internal tape drives that are shipped as part of a system. Tape backup software normally is installed by Dell. If the<br>software has been recently upgraded, however, you may need t

For the latest supported software versions, go to **[support.dell.com](http://support.dell.com/)** or visit the support site of your backup software vendor

# <span id="page-10-2"></span>**Installing Internal Drives**

If your internal tape drive is not pre-installed, the installation instructions are as follows:

#### **Installing the Drive — Prerequisites**

Dell PowerVault 110T LTO-3 tape drives are Ultra160 LVD SCSI devices with a burst transfer rate of 160 MB per second. Do not use the drive on a single-<br>ended SCSI bus, as performance is restricted. Do not use on the same b ended mode and restrict performance. We recommend that a dedicated host bus adapter is used for the tape drive.

The tape drives have a 68-pin wide, high-density SCSI connector. If you are using a tape drive on an internal bus with other peripherals that run at Ultra2 speeds, it is important that a 68-pin LVD-compatible ribbon cable is used.

#### **Mounting Bay**

You need one industry-standard, 5 1/4-inch, full-height bay in which to install the PowerVault 110T LTO-3 tape drive. The drive may be mounted vertically or horizontally.

Install and configure the drive according to the instructions provided in the Dell documentation for your system.

#### **Mounting Hardware**

Most systems use trays or rails to mount the tape drive. For some systems, no tray or rails are required. Devices simply slide into the system's chassis and are fixed with screws.

### **Installing the Drive — Step-By-Step Instructions**

#### **Step 1 — Unpacking the Drive**

Unpack the tape drive and store the packaging. You may need the packaging if you return the unit for service.

A period of time is required if the temperature of the drive when unpacked is different than the temperature of its operating environment (measured at the front of the bezel near the air intake area; see number 1 in <u>Figure 1</u>). The recommended time is 4 hours after the drive has been unpacked or 1 hour after any<br>condensation that you can see has evaporated, whichever is gre

- l If the drive is colder than its operating environment and the air contains sufficient humidity, condensation may occur in the drive and damage it. When<br>the drive has warmed to the operating temperature range (greater tha air is dry), warm the drive more quickly by powering it on for 30 minutes. Use a scratch tape to test the drive before inserting a tape that contains data.<br>I If the drive is hotter than its operating environment, the tape
- range (less than 40 degrees C or 104 degrees F), cool the drive more quickly by applying airflow for 30 minutes. Power on the drive and use a scratch<br>tape to test it before inserting a tape that contains data.

If you are uncertain about whether the temperature of the drive is within the recommended operating range or the humidity is sufficient to cause condensation, allow the drive to adjust to its new environment for the full 4 hours.

#### <span id="page-10-3"></span>**Figure 1. Air Intake Area**

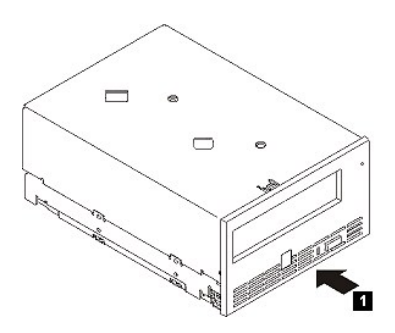

#### **Step 2 — Removing Power from the System**

- 
- 1. Power-off the system. 2. Disconnect the power cord from both the electrical outlet and the system.

### **Step 3 — Setting the SCSI ID**

Your tape drive is shipped with a default SCSI ID of 6, but it can be assigned any unused ID between 0 and 15. Do not use SCSI ID 7, which is reserved for the<br>SCSI controller, or SCSI ID 0, which is typically assigned to t

0 NOTICE: Static electricity can damage electronic components. Always wear an antistatic wriststrap if possible. If not, to equalize the electromagnetic<br>charges, touch a bare metal part of the computer (such as the back plat

To set the SCSI ID:

- 
- 1. Locate the SCSI ID connector (see number 2 in Figure 4 in the "<u>Introduction</u>"). The SCSI ID is set using jumpers on a set of pins at the rear of the drive.<br>2. Determine whether you need to change the SCSI ID from the d
- 

#### **Figure 2. SCSI Connector Pins**

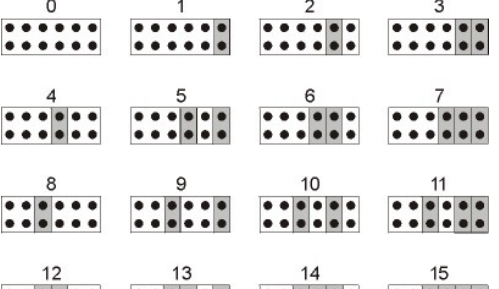

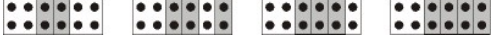

#### **Step 4 — Preparing the Mounting Bay in Your System**

#### **CAUTION: To avoid personal injury or damage to the system or tape drive, ensure that the system power cord is disconnected before you install the drive.** $\triangle$

Refer to your system's documentation for instructions on how to prepare the mounting bay to receive the tape drive.

#### **Step 5 — Attaching Mounting Hardware**

If your system requires special rails or other hardware to install the tape drive, mount them on the tape drive in this step.

If your system does not require special mounting hardware, proceed to step 6.

#### **Step 6 — Installing the Drive**

Slide the tape drive into the open bay, aligning the tray or rails with the slots in the bay, as shown in Figure 3.

**Figure 3. Install the Drive**

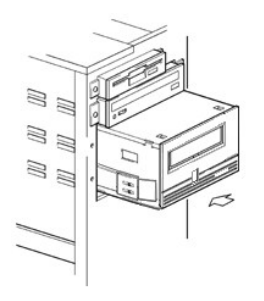

If your system does not use mounting hardware, check that the holes in the chassis are aligned with the holes in the side of the tape drive (see Figure 4).

### **Figure 4. Mounting Holes on Tape Drive**

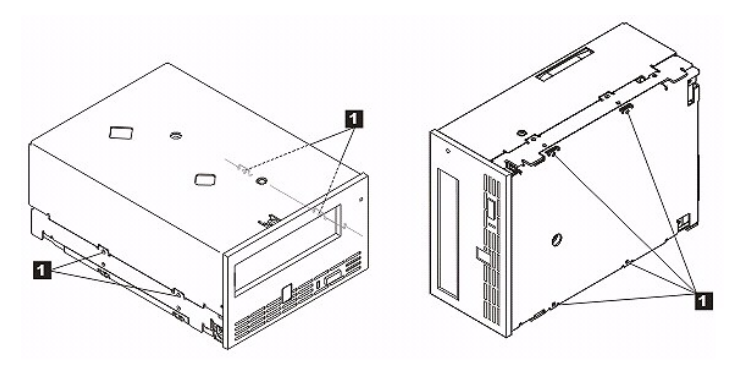

1. M-3 mounting screw holes

Do not secure the drive with screws at this point because you may have to move the drive to get the cables in place.

#### **Step 7 — Attaching Power and SCSI Cables**

Attach a spare power cable from the system's internal power supply to the power connector, as shown in [Figure 5](#page-12-0), number 1.

Attach a spare SCSI cable on the system's SCSI ribbon cable to the SCSI connector, as shown on Figure 5, number 2.

Ø NOTE: If the drive is the last device on the SCSI chain, it must be terminated.

#### <span id="page-12-0"></span>**Figure 5. Attach Power and SCSI Cables**

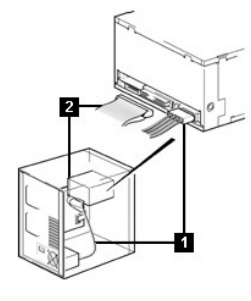

1. Power cable 2. SCSI cable

### **Step 8 — Securing the Drive**

The tape drive can be mounted several ways. Ensure that you have the proper mounting rails or drive mounting sled and the correct screws (M-3). Some<br>systems require the drive to be inserted into a media bay and attached di

**Figure 6. Secure the Drive**

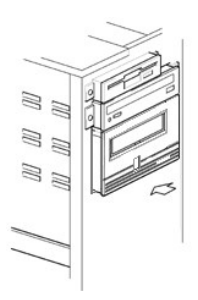

#### **Step 9 — Connecting Computer Power and Testing Power to the Tape Drive**

Connect the power cord to the system and to the electrical outlet. To ensure that the drive is receiving power, watch for the following while turning on the power to the system:

- 
- 1. The single-character display presents a series of random characters. 2. The single-character display becomes blank (not lit). 3. The status light briefly becomes solid amber, then becomes solid green.

# <span id="page-13-0"></span>**Installing External Drives**

### **Installing the Drive — Prerequisites**

The tape drives are Ultra160 SCSI devices designed to operate on a low voltage differential (LVD) SCSI bus with a burst transfer rate of 160 MB per second.<br>Do not use the drive on a single-ended SCSI bus, as performance is the LVD's host adapter into single-ended mode and restrict performance. We recommend that a dedicated host bus adapter is used for the tape drive.

Your system must have a properly installed and configured SCSI host adapter or a SCSI controller on the motherboard (SCSI-2 or SCSI-3 compliant) with driver<br>software that supports the tape drive. Check the system documenta channel; these are for disk drives only. Consult your supplier for details.

The tape drive will attach to a system with a HD-68 LVD SCSI connector (68 pins). If your system or host bus adapter is equipped with a very high density (VHD) wide SCSI connector, you will need to order a 68-pin HD-to-VHD converter or 68-pin HD-to-VHD cable.

#### **Installing the Drive — Step-By-Step Instructions**

#### **Step 1 — Setting the SCSI ID**

Your tape drive is shipped with a default SCSI ID of 6, but it can be assigned any unused ID between 0 and 15. Do not use SCSI ID 7, which is reserved for the SCSI controller, or SCSI ID 0, which is typically assigned to the boot disk. We do not recommend installing the drive onto a narrow SCSI bus, as this will restrict performance.

Determine whether you need to change the SCSI ID from the default of 6.

Change the tape drive's SCSI ID, if necessary. Use a small screwdriver or a ball-point pen to press the indented SCSI ID selector buttons on the rear panel<br>(see number 1 in <u>Figure 7</u>) until the required value is displayed

#### <span id="page-13-1"></span>**Figure 7. Rear Panel of the External Tape Drive**

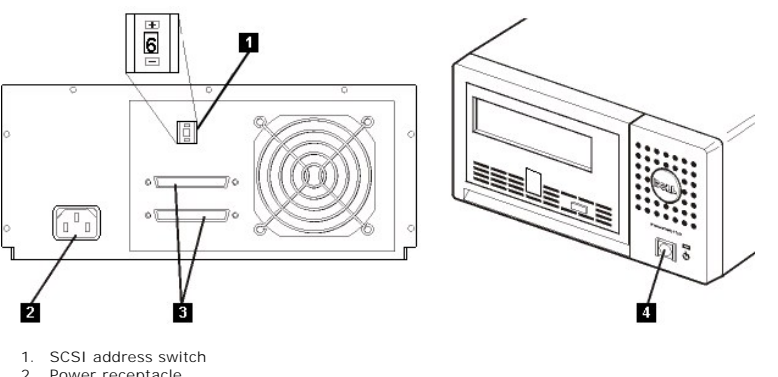

- 2. Power receptacle<br>3. External SCSI cor<br>4. Power on/off butt
- 3. External SCSI connectors 4. Power on/off button
- 

#### **Step 2 — Positioning the Tape Drive**

Position the tape drive anywhere that is convenient to the system. The only restrictions are the length of the power cord and the length of the SCSI cable. Recommended locations are:

l Away from high-traffic areas, especially if the floor is carpeted.

- 
- l Out of copy rooms to avoid toner and paper dust. Do not store paper supplies next to any unit. l Away from moving air, such as doorways, open windows, fans, and air conditioners. l Off the floor.
- 
- l In a horizontal position. l Where the tape cartridge can easily be inserted.

The tape drive should not be stacked. Do not place anything on top of the unit.

#### **Step 3 — Connecting Power**

An external Dell PowerVault 110T LTO-3 Tape Drive will operate using any voltage in the range 100–240 volts (50–60 Hz). No adjustment is needed. To connect your drive to the power supply, proceed as follows:

- 
- 
- 1. Ensure that the power on/off button is set to off by pressing it (See number 4 in <u>[Figure 7](#page-13-1)</u>).<br>2. Plug the other end of the power cable into a grounded power outlet. (See number 2 in <u>Figure 7</u>.)<br>3. Plug the other end o termination) is connected to one of the two SCSI connectors at the rear of the unit (See number 3 in [Figure 7\)](#page-13-1).
- 5. Power on the tape drive by pressing the power on/off button (See number 4 in [Figure 7.](#page-13-1) The tape drive runs the POST, which checks all hardware except the drive head.
- 6. Write the model name, product number, serial number, SCSI ID, and service tag number (external drives only) of your drive somewhere safe for future<br>- reference. The model name is on the front of the drive and the produc

#### **Step 4 — Connecting the SCSI Cable**

Perform a normal system shutdown and turn off the system and any connected peripherals. Ensure that the tape drive is plugged into an electrical outlet.

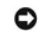

NOTICE: To avoid damaging the system or tape drive, ensure that both are powered off while you attach the SCSI cable. For optimum performance, we recommend that your tape drive is installed on a dedicated SCSI bus.

If the tape drive is the only device on the SCSI bus, attach one end of the SCSI cable to the system. Attach the other end of the SCSI cable to either SCSI<br>connector on the rear panel of the tape drive (see number 3 in <u>Fi</u> the tape drive is the only device on the bus. This configuration is shown in Figure 8.

#### **Figure 8. Connecting One SCSI Device**

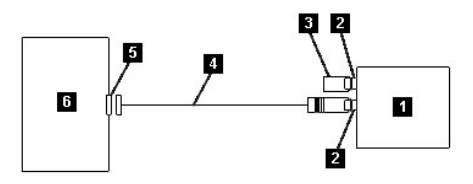

- 1. Tape drive 2. SCSI connectors
- 
- 3. Terminator SCSI bus cable
- 5. SCSI host adapter card System

If the tape drive is one of multiple devices on the SCSI bus, connect the SCSI cable to the next device on the bus, move the terminator to the last device on the bus, and then issue the system command to resume operation. This configuration is shown in Figure 9. The cable can be up to 12 m (39 ft) long.

#### **Figure 9. Connecting Multiple SCSI Devices**

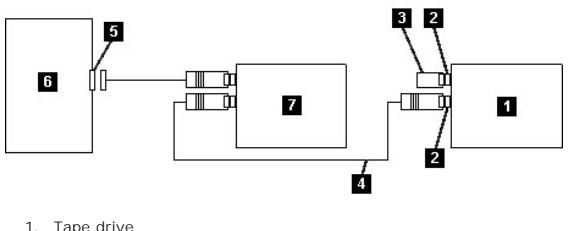

- SCSI connectors
- 1. Tape drive<br>2. SCSI conne<br>3. Terminator Terminator
- 4. SCSI bus cable<br>5. SCSI host adapt SCSI host adapter card
- 
- 6. System 7. Another device

#### **Step 5 — Configuring the Tape Drive to the Host**

Power on the tape drive. Refer to your system and application software manuals to configure the tape drive for use.

# <span id="page-14-0"></span>**Loading Device Drivers**

#### **Microsoft® Windows® 2000**

This section describes how to install, remove, and disable the Microsoft Windows 2000 Device Drivers for the tape drive.

#### **Installation Procedures**

- 
- 1. Make sure that you are logged on to the host server or workstation with Administrator privileges.<br>2. Insert the Dell Powervault 110T LTO-3 Drive Support CD into the CD-ROM drive on the host server or workstation.<br>3.
- 
- The tape drive should be listed under the **? Other Devices** item as **IBM Ultrium-TD3 SCSI Sequential Device**.
- 
- 4. Right-click the **IBM Ultrium-TD3 SCSI Sequential Device** listing, click **Uninstall**, and then click **OK** to confirm that you want to remove the device.<br>5. Click **Action** in the upper-left corner of the **Computer Managem**
- 

Windows 2000 scans for the Dell PowerVault 110T LTO-3 drive. The tape drive appears under **? Other Devices** again.

- 7. Right-click the **IBM Ultrium-TD3 SCSI Sequential Device** listing and click **Properties**.
- 
- 8. Click **Reinstall Driver**. 9. When the Upgrade Device Driver Wizard appears, click **Next**.
- 
- 10. Click **Display a list** ... and then click **Next**.<br>11. Click the T**ape Drives** item in the list. You may have to scroll down to see this item. Click **Next**.<br>12. Click **Have Disk**, type a: \privers\windows 2000, 2003 32b
- support CD, and click **OK**. 13. Click the **IBM Ultrium LTO Generation 3 tape drive** entry and click **Next**.
- 
- 14. Click **Next** to install the driver. 15. You may get a warning that says Installing this driver is not recommended ... Click **Yes** anyway.
- 16. Click the **Finish** button.
- 
- 17. Close the **Device Properties** dialog box. 18. The drive now appears in **Device Manager** under **Tape Drives** and is ready to use.

#### **Microsoft Windows 2003**

This section describes how to install, remove, and disable the Microsoft Windows 2003 Device Drivers for the tape drive.

#### **Installation Procedures**

- 
- 1. Make sure that you are logged on to the host server or workstation with Administrator privileges.<br>2. Insert the Dell PowerVault 110T LTO-3 Drive Support CD into the CD drive on the host server or workstation.<br>3. Right-c
- 

The tape drive should be listed under the **? Other Devices** item as **IBM Ultrium-TD3 SCSI Sequential Device**.

4. Right-click the **IBM Ultrium-TD3 SCSI Sequential Device** listing, click **Uninstall**, and then click **OK** to confirm that you want to remove the device.<br>5. Right-click the topmost item in the menu structure in the right

A pop-up window displays.

#### 6. Click **Scan for Hardware Changes**.

Windows 2003 scans for the Dell PowerVault 110T LTO-3 drive. (If a wizard pops up at this point, cancel the wizard. It will be used later.) The tape drive appears under **? Other Devices** again. If the tape drive is not visible, you may have to click the plus sign ("+") in front of **? Other Devices** to make it appear.

- 
- 7. Right-click the I**BM Ultrium-TD3 SCSI Sequential Device** listing and click **Properties**.<br>8. Click the **Reinstall Driver** button. (If the **Reinstall Driver** button is not visible, you may have to click the **Driver** tab,
- 9. The Upgrade Device Driver Wizard appears. 10. Click the **Install from List or Specific Location** radio button.
- 
- 11. Click the **Next** button. 12. Click **Include this location in the search**.
- 13. Type the driver name in the directory field, replacing d: with the drive letter for the CD drive into which you inserted the support CD and click the **Next** button. Driver names are as follows:
- o Windows 2003 32 bit: **d:\Drivers\Windows 2000, 2003 32bit x86\dtapeW32.inf**<br>0 Windows 2003 64 bit: **d:\Drivers\Windows 2003 1A64\dtapeW64.inf**<br>0 Windows 2003 x64: **d:\Drivers\Windows 2003 x64\dtapeW64.inf**<br>14. You may ha
	-
	-
- 15. Click **Finish**.
- 
- 
- 16. Close the **Device Properties** dialog box. 17. The drive now appears in **Device Manager** under **Tape Drives** and is ready to use.

# <span id="page-15-0"></span>**Verifying Drive Operation**

Once you have installed the drive hardware, you should verify that it is functioning properly before you store your valuable data. Turn on the system. For external drives, turn on the drive before you turn on the system.

The tape drive will run its POST which checks all hardware except for the drive head. The single-character display will present a series of random characters,<br>then become blank (not lit). The status light will briefly beco

Verify that the tape drive installation was successful. Following the instructions given with your Tape Backup Software application, write test data to a tape,<br>read the test data from the tape and compare the data read fro

Please read all [restrictions and disclaimers](file:///C:/data/Stor-sys/110TLTO3/en/ug/index.htm#restrictions)

# <span id="page-16-0"></span>Using the Tape Backup Software: Dell<sup>™</sup> PowerVault<sup>™</sup> 110T LTO-3 Tape Drive User's **Guide**

See the User's Operating Guide supplied with your Tape Backup application. For the latest supported software versions, go to <u>[support.dell.com](http://support.dell.com/)</u> or visit the<br>support site of your backup software vendor

Please read all [restrictions and disclaimers](file:///C:/data/Stor-sys/110TLTO3/en/ug/index.htm#restrictions).

# <span id="page-17-0"></span>Specifications: Dell<sup>™</sup> PowerVault<sup>™</sup> 110T LTO-3 Tape Drive User's Guide

**O** [General](#page-18-0)

- [External Drive](#page-17-1)
- **O** [Internal Drive](#page-18-1)

Ø NOTE: These specifications are provided by the manufacturer for information purposes only and do not constitute an extension of Dell's warranty to you. Dell's warranty is contained in the documentation for your system.

# **General**

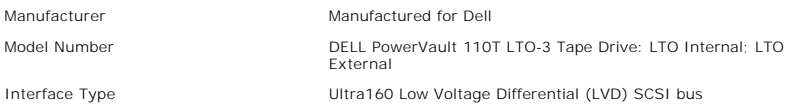

# <span id="page-17-1"></span>**External Drive**

# **Physical Specifications**

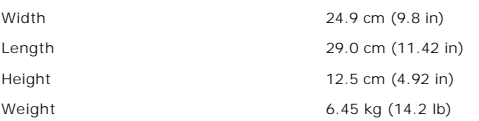

# **Power Requirements**

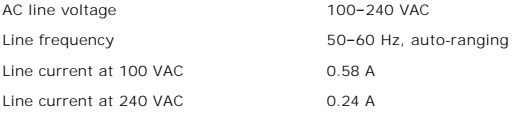

### **Performance**

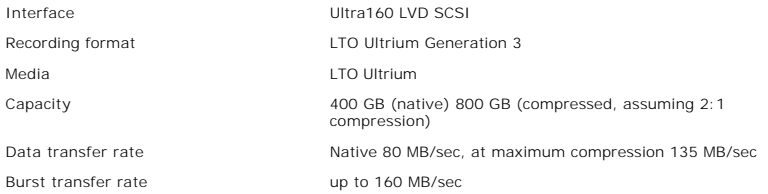

# **Operating Limits**

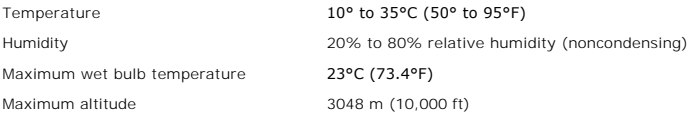

# **Nonoperating Limits (Storage or Shipping)**

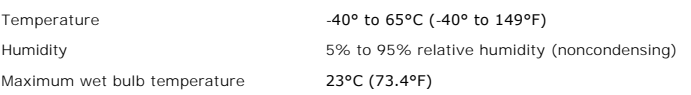

# <span id="page-18-1"></span>**Internal Drive**

# **Physical Specifications**

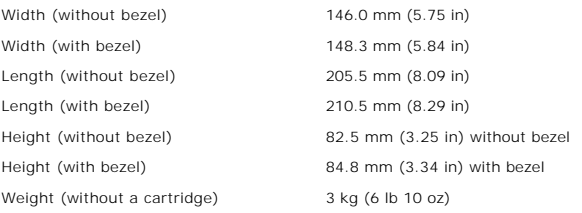

# **Power Supply**

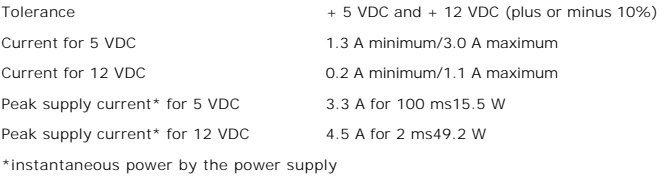

# **Power Usage**

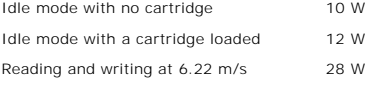

# **Performance**

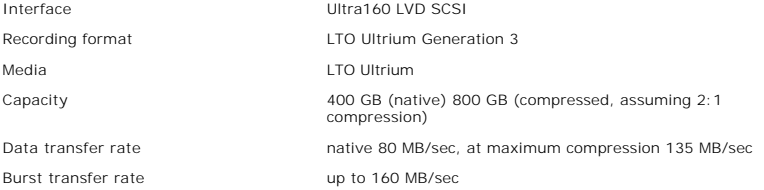

# **Operating Limits**

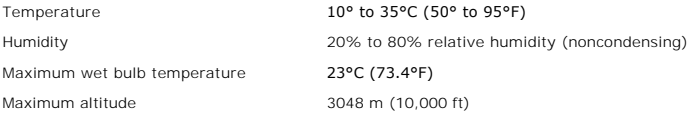

# <span id="page-18-0"></span>**Nonoperating Limits (Storage)**

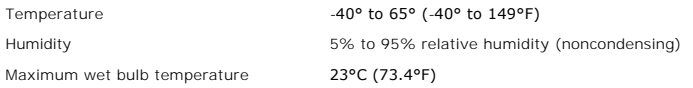

Please read all **restrictions** and disclaimers.

#### <span id="page-19-0"></span>[Back to Contents Page](file:///C:/data/Stor-sys/110TLTO3/en/ug/index.htm)

# Troubleshooting: Dell<sup>™</sup> PowerVault<sup>™</sup> 110T LTO-3 Tape Drive User's Guide

- [Obtaining Drivers and Firmware Upgrades](#page-19-1)
- [Selecting a Diagnostic or Maintenance Function](#page-19-2)
- [General Guidelines](#page-21-0)
- [Methods of Receiving Errors and Messages](#page-22-1)
- **O** [Descriptions and Corrective Actions](#page-22-2)
- **[Resolving Problems Reported by the System](#page-24-0)**
- **[Resolving Media-Related Problems](#page-24-1)**
- [Removing a Tape Drive](#page-24-2)
- 
- **O** [TapeAlert](#page-25-0)
- **O** [Manually Removing a Tape Cartridge](#page-26-0)

### <span id="page-19-1"></span>**Obtaining Drivers and Firmware Upgrades**

NOTICE: When updating firmware, do not power off the tape drive until the update is complete, or the firmware may be lost. Θ

Periodically check for updated levels of firmware by visiting the Web at **[support.dell.com](http://support.dell.com/)**.

### <span id="page-19-2"></span>**Selecting a Diagnostic or Maintenance Function**

The tape drive can run diagnostics, test write and read functions, test a suspect tape cartridge, and perform other diagnostic and maintenance functions. The drive must be in maintenance mode to perform these functions. To place the drive in maintenance mode and select a diagnostic or maintenance function, see [Table 1.](#page-19-3)

NOTE: Maintenance functions cannot be performed concurrently with read or write operations. While in maintenance mode, the tape drive does not Ø accept SCSI commands from the system. Close all tape drive applications before entering maintenance mode.

#### <span id="page-19-3"></span>**Table 1. Diagnostic and Maintenance Function Codes and Descriptions**

#### **Function Code 1 — Run SCSI Tape Drive Diagnostics**

Causes the tape drive to run self tests.

**Attention:** Insert only a scratch data cartridge for this test. Data on the cartridge will be overwritten.

- 
- 1. Make sure that no cartridge is in the drive. 2. Within a 2-second interval, press the eject button three times. The status light becomes solid amber, which means that the drive is in maintenance mode.
- 3. Press the eject button once per second until  $\Box$  appears in the single-character display. If you cycle past  $\Box$ , continue to press the eject button until it redisplays.
- 4. To select the function, press and hold the eject button for 3 seconds. After you select the function,  $\Box$  flashes, the drive runs diagnostics for
- approximately 90 seconds, then └┘ flashes. When └┘ flashes, the drive is waiting for a cartridge.<br>5. Within 60 seconds, insert a scratch data cartridge that is not write-protected (or the tape drive exits maintenance mo
- cartridge,  $\Box$  flashes and the test begins.
	- ¡ If the diagnostic completes successfully, it begins again and runs for a maximum of ten times. Each loop takes approximately 20 minutes to run. After the tenth loop, the diagnostic stops and automatically exits maintenance mode. ¡ If the diagnostic fails, the status light flashes amber and an error code displays. The tape drive unloads the tape cartridge and exits
		- maintenance mode.
		- ¡ To halt the diagnostic at the end of the current 20-minute test loop, press the eject button once. The drive acknowledges the request by slowing the length of time that the currently displayed character flashes on the single-character display (from twice per second to once per<br>second.) The diagnostic continues to the end of its loop and then stops. The tape and exits maintenance mode.
		- ¡ To halt the diagnostic immediately and terminate the test that is running, press the eject button twice. The tape drive displays "0" , rewinds and unloads the cartridge, and exits maintenance mode.

### **Function Code 2 — RESERVED (Service Function)**

#### **Function Code 3 — RESERVED (Service Function)**

**Function Code 4 — Force a Dump of Vital Data to Tape Drive Memory**

Causes the tape drive to perform a collection (or *dump*) of of vital technical data to drive memory. (A drive dump is also known as a save of the firmware trace.)

NOTICE: When an error code displays, a red dot also displays to remind you that a dump already exists. If you perform Function Code 4, it will overwrite the dump and cause the error information to be lost.

1. Make sure that no cartridge is in the drive.<br>2. Within a 2-second interval, press the elect

- 2. Within a 2-second interval, press the eject button three times. The status light becomes solid amber, which means that the drive is in maintenance mode.
- 3. Press the eject button once per second until  $\Box$  appears in the single-character display. If you cycle past  $\Box$ , continue to press the eject button until it redisplays.

4. To select the function, press and hold the eject button for 3 seconds. After you select the function, □ displays, followed by □. The single-character display then goes blank, and the tape drive exits maintenance mode

An illuminated red dot on the single-character display indicates that a drive dump has been created.

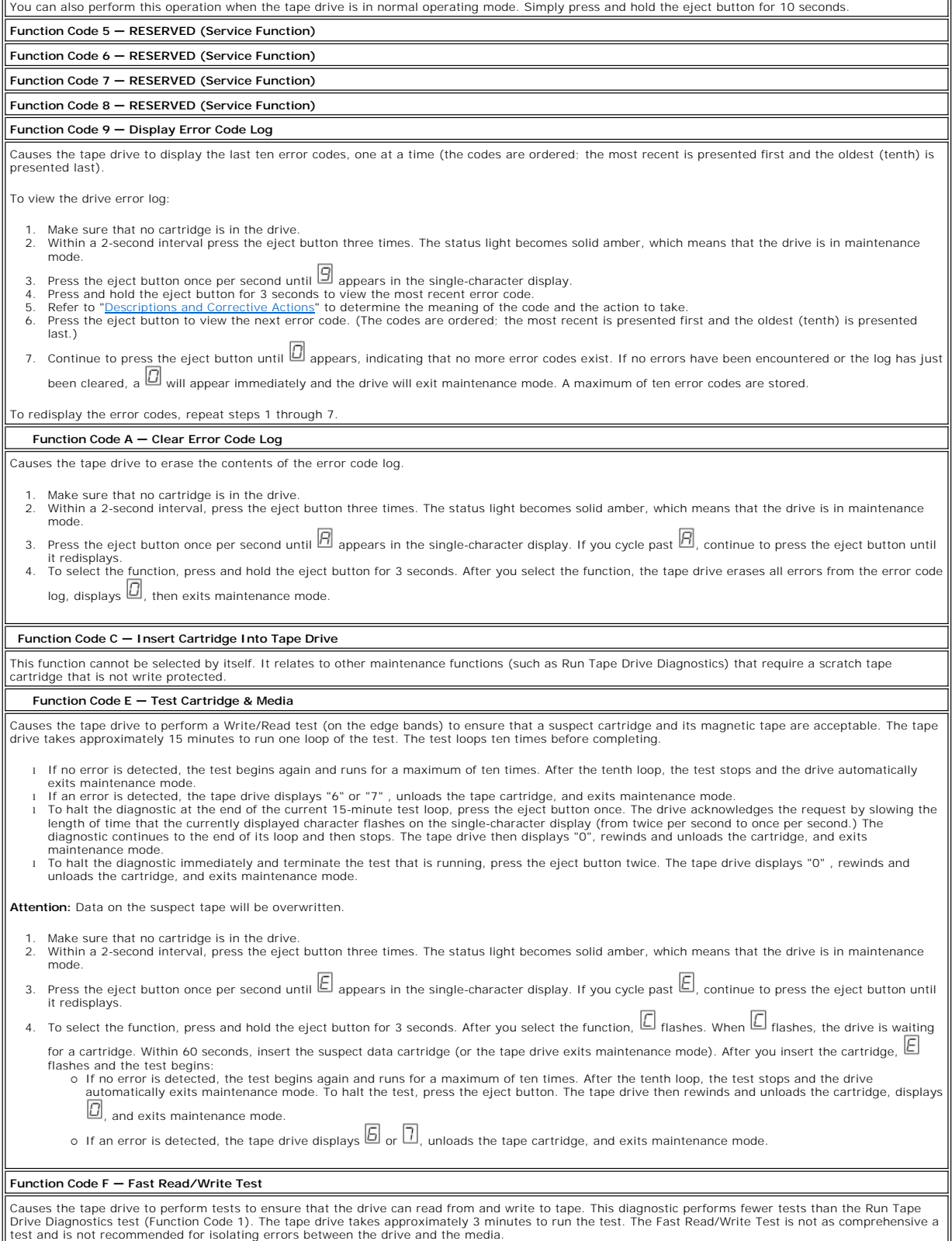

**Attention:** Data on the suspect tape will be overwritten.

- 1. Make sure that no cartridge is in the drive.<br>2. Within a 2-second interval, press the eject
- 2. Within a 2-second interval, press the eject button three times. The status light becomes solid amber, which means that the drive is in maintenance mode.
- 3. Press the eject button once per second until  $\mathbb E$  appears in the single-character display. If you cycle past  $\mathbb E$ , continue to press the eject button until it redisplays.
- 4. To select the function, press and hold the eject button for 3 seconds. After you select the function, flashes. When flashes, the drive is waiting

for a cartridge. Within 60 seconds, insert the suspect data cartridge (or the tape drive exits maintenance mode). After you insert the cartridge,  $\mathbb E$ flashes and the test begins.<br>o If no error is detected, the test begins again and runs for a maximum of ten times. Each loop takes approximately 3 minutes to run. After the<br>tenth loop, the test stops and the drive automati

- 
- 
- o If an error is detected, the tape drive displays an error code, unloads the tape cartridge, and exits maintenance mode.<br>To halt the diagnostic at the end of the current 3-minute test loop, press the eject button once. Th maintenance mode.
- o To halt the diagnostic immediately and terminate the test that is running, press the eject button twice. The tape drive displays "0" , rewinds<br>and unloads the cartridge, and exits maintenance mode.

#### **Function Code H — Test Head**

Causes the tape drive to perform the Head Resistance Measurements test and a Write/Read test (on the center of the tape). The drive runs these tests to ensure that the tape drive's head and tape-carriage mechanics are working correctly. The tape drive takes approximately 10 minutes to run the test.

- 
- 1. Make sure that no cartridge is in the drive. 2. Within a 2-second interval, press the eject button three times. The status light becomes solid amber, which means that the drive is in maintenance mode.
- 3. Press the eject button once per second until  $\boxdot$  appears in the single-character display. If you cycle past  $\boxdot$ , continue to press the eject button until it redisplays.
- 4. To select the function, press and hold the eject button for 3 seconds. After you select the function,  $\Box$  flashes. When  $\Box$  flashes, the drive is waiting for a cartridge. Within 60 seconds, insert a scratch data cartridge (or the tape drive exits maintenance mode). After you insert the cartridge,  $\mathbb H$

flashes and the test begins:<br>o If no error is detected, the test begins again and runs for a maximum of ten times. Each loop takes approximately 10 minutes to run. After the

- 
- tenth loop, the test stops and the drive automatically exits maintenance mode.<br>O If an error is detected, the tape drive displays "5", unloads the tape cartridge, and exits maintenance mode<br>O To halt the diagnostic at the
- second.) The diagnostic continues to the end of its loop and then stops. The tape drive then displays "0", rewinds and unloads the cartridge, and exits maintenance mode. ¡ To halt the diagnostic immediately and terminate the test that is running, press the eject button twice. The tape drive displays "0" , rewinds and unloads the cartridge, and exits maintenance mode.

#### **Function Code L — Reserved for Future Use**

Reserved for future use.

**Function Code P or U — RESERVED (Service Function)**

### <span id="page-21-0"></span>**General Guidelines**

If you encounter problems when running the Dell PowerVault 110T LTO-3 Tape Drive, refer to Table 2 for common problems. If the problem is not identified, refer to "[Methods of Receiving Errors and Messages."](#page-22-1) The color and condition of the status light may also indicate a problem.

**Table 2. General Troubleshooting**

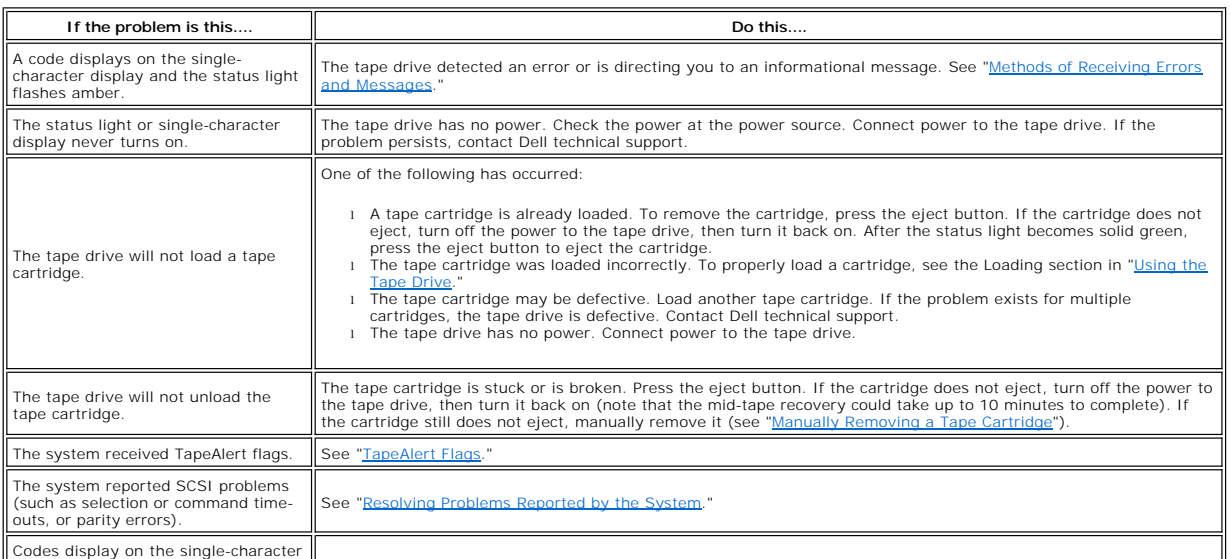

Codes display on the single-character

<span id="page-22-0"></span>display, but the status light does not turn on. The tape drive is defective. Contact Dell technical support.

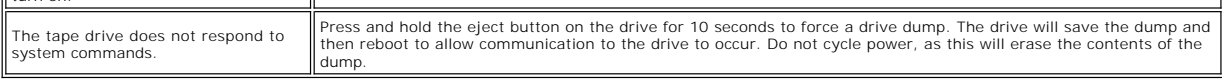

### <span id="page-22-1"></span>**Methods of Receiving Errors and Messages**

Use [Table 3](#page-22-3) as a guide for identifying error codes and message codes reported by the tape drive, its computer (if applicable), or the system.

Ø NOTE: The codes on the single-character display have different meanings, depending on whether they display during normal operations or while the<br>drive is in maintenance mode. Codes that occur during normal operations are d

### <span id="page-22-3"></span>**Table 3. Methods of Receiving Errors and Messages**

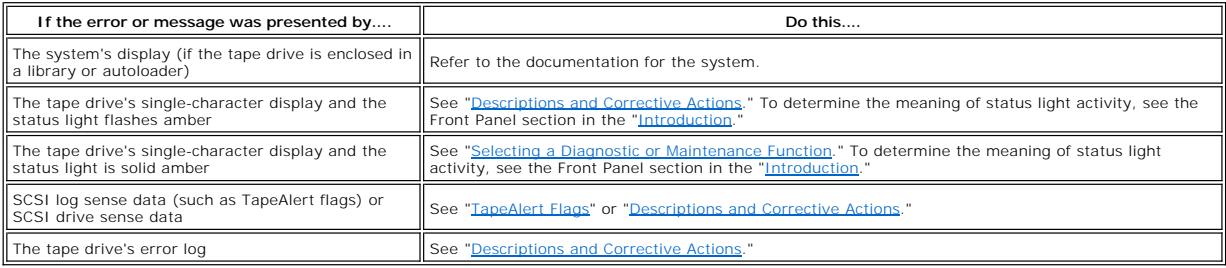

# <span id="page-22-2"></span>**Descriptions and Corrective Actions**

[Table 4](#page-22-4) gives descriptions of the errors and messages that pertain to the tape drive, and tells what to do when you receive them.

NOTICE: If the tape drive detects a permanent error and displays an error code other than ビ, it automatically performs a dump of vital data to drive<br>memory. If you force a dump, the existing dump will be overwritten and da Ο

### <span id="page-22-4"></span>**Table 4. Descriptions and Corrective Actions**

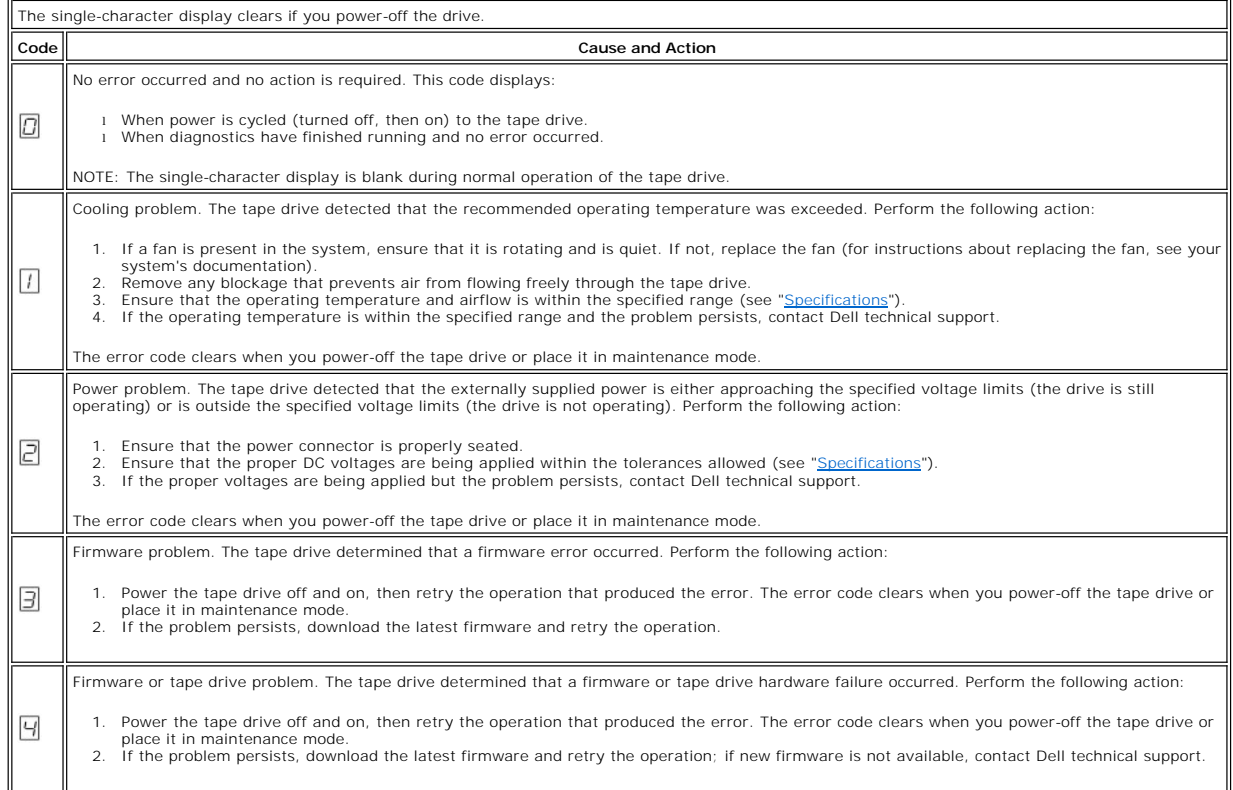

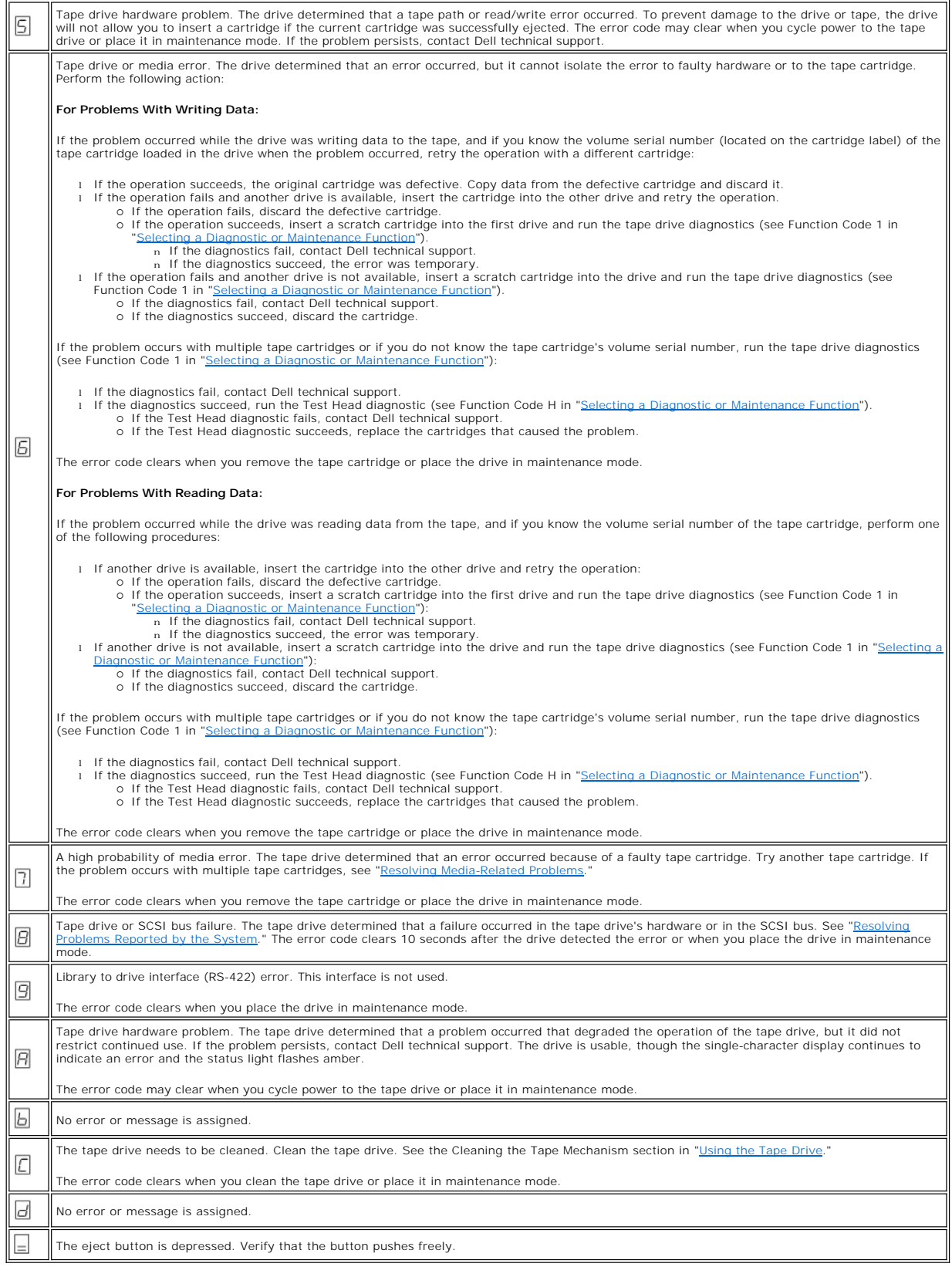

# <span id="page-24-0"></span>**Resolving Problems Reported by the System**

The procedure for fixing SCSI bus errors varies, depending on whether the error is consistent or intermittent, and whether your configuration contains single<br>or multiple tape drives. The sections that follow describe how t

#### **Fixing a Consistent Error With a Single Drive on a SCSI Bus**

- 
- 1. Ensure that the power is on to the tape drive<br>2. Ensure that the tape drive's SCSI address is is<br>3. Replace the SCSI terminator and retry the fail 2. Ensure that the tape drive's SCSI address is the same as the SCSI address assigned by the system. 3. Replace the SCSI terminator and retry the failing operation.
- 
- 4. Replace the SCSI cable and interposers, if any, and retry the failing operation 5. If these measures do not correct the problem, contact Dell customer support.

#### **Fixing a Consistent Error With Multiple Drives on a SCSI Bus**

When a consistent error occurs in a configuration that has multiple tape drives on the SCSI bus, you must determine if the problem exists with more than one<br>tape drive. If the problem is with all of the devices on the SCSI from the system to the first device is defective.

- 1. Ensure that the SCSI cable from the system to the first device is connected.
- 2. Disconnect all but the first tape drive on the SCSI bus. Move the terminator to the first SCSI device.<br>3. Run an application to determine whether the error will occur.<br>o If the error occurs, do the following:
	-
	- -
		- n Replace the SCSI terminator and retry the failing operation.<br>n Replace the SCSI cable and interposers, if any, and retry the failing operation.<br>n If these measures do not correct the problem, contact Dell technical s
	- o If the error does not occur, connect one tape drive at a time back to the bus and repeat step 3 for each tape drive until you can identify which<br>drive is defective.
		- NOTE: Ensure that the SCSI terminator is always on the last tape drive on the SCSI bus. Ø
		-
- 4. Determine if the problem is with only one tape drive or with two or more tape drives. ¡ If the problem is with only one tape drive, do the following:
	-
	- n Replace the SCSI terminator and retry the failing operation.<br>n Replace the SCSI cable and interposers, if any, and retry the failing operation.<br>n If these measures do not correct the problem, contact Dell technical supp
		-
	- o If the problem is with two or more tape drives, locate the first tape drive that has the error and replace the SCSI cable that connects the tape<br>drive and the interposer (if installed).

#### **Fixing an Intermittent Error with a Single Drive on a SCSI Bus**

- 1. Replace the SCSI terminator on the tape drive<br>2. Run the operation that caused the error. If the<br>3. Isolate which cable is causing the problem by
- 
- 2. Run the operation that caused the error. If the problem persists, the problem may be with the cable.<br>3. Isolate which cable is causing the problem by replacing one cable at a time and running the operation that caus
- 4. If the problem persists, contact Dell technical support.

#### **Fixing an Intermittent Error With Multiples Drives on a SCSI Bus**

Refer to the system's error logs to determine which tape drive is the source of the problem:

- l If only one tape drive is reporting a SCSI failure, contact Dell technical support.
- I fmultiple tape drives are reporting SCSI failures, the problem may be with the terminator or the SCSI cables:<br>o Replace the terminator and run the operation that caused the error. If the problem persists, the problem ma
	- ¡ Isolate which cable is causing the problem by replacing one cable at a time and run the operation that caused the error after each replacement.

# <span id="page-24-1"></span>**Resolving Media-Related Problems**

To resolve problems that are related to media, the tape drive's firmware includes:

- Test Cartridge & Media diagnostic that verifies whether a suspect cartridge and its magnetic tape are acceptable for use.
- Statistical Analysis and Reporting System (SARS) to assist in isolating failures between media and hardware. To determine the cause of failure, SARS<br>uses the cartridge performance history that is saved in the cartridge mem (see ["TapeAlert Flags"](#page-25-1)).

If you encounter a media-related problem, use the following procedure:

NOTICE: When you run the Test Cartridge & Media diagnostic, data on the suspect tape is overwritten. If valuable data is on the tape, be sure to copy the data before running this test.

- 1. If possible, run the tape cartridge in a different tape drive. If the operation in the other tape drive fails and  $\Box$  or  $\Box$  displays, replace the media. If the
- 
- operation succeeds, run the Test Cartridge & Media diagnostic (see Function Code E in "[Selecting a Diagnostic or Maintenance Function](#page-19-2)").<br>2. If the Test Cartridge & Media diagnostic fails, replace the media. If it runs succ

# <span id="page-24-2"></span>**Removing a Tape Drive**

To remove the tape drive from the system, perform the following steps:

- 
- 1. Ensure that the tape drive does not contain a tape cartridge.<br>2. Deconfigure the drive from the system (for instructions, see your system's documentation).<br>3. Turn off the power to the system. Disconnect the power cab
- 
- 4. Remove system cover.

Ο

- 
- 
- 5. Disconnect the internal power cable from the power connector (see number 3 in <u>Eigure 1</u>).<br>6. Disconnect the internal SCSI ID cable from the SCSI ID connector (see number 2 in Eigure 1).<br>7. Disconnect the internal SCSI

### <span id="page-25-2"></span>**Figure 1. Rear View of the Tape Drive**

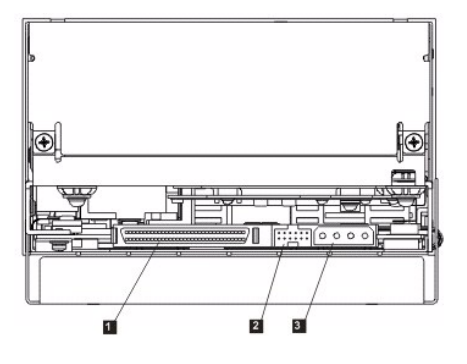

# <span id="page-25-0"></span>**Tape Alert**

TapeAlert is a patented technology and standard of the American National Standards Institute (ANSI) that defines conditions and problems that are<br>experienced by tape drives. The technology enables a system to read TapeAler

# <span id="page-25-1"></span>**TapeAlert Flags**

Table 5 lists the TapeAlert flags that are supported by the Dell PowerVault 110T LTO-3 Tape Drive.

**Table 5. TapeAlert Flags and Descriptions**

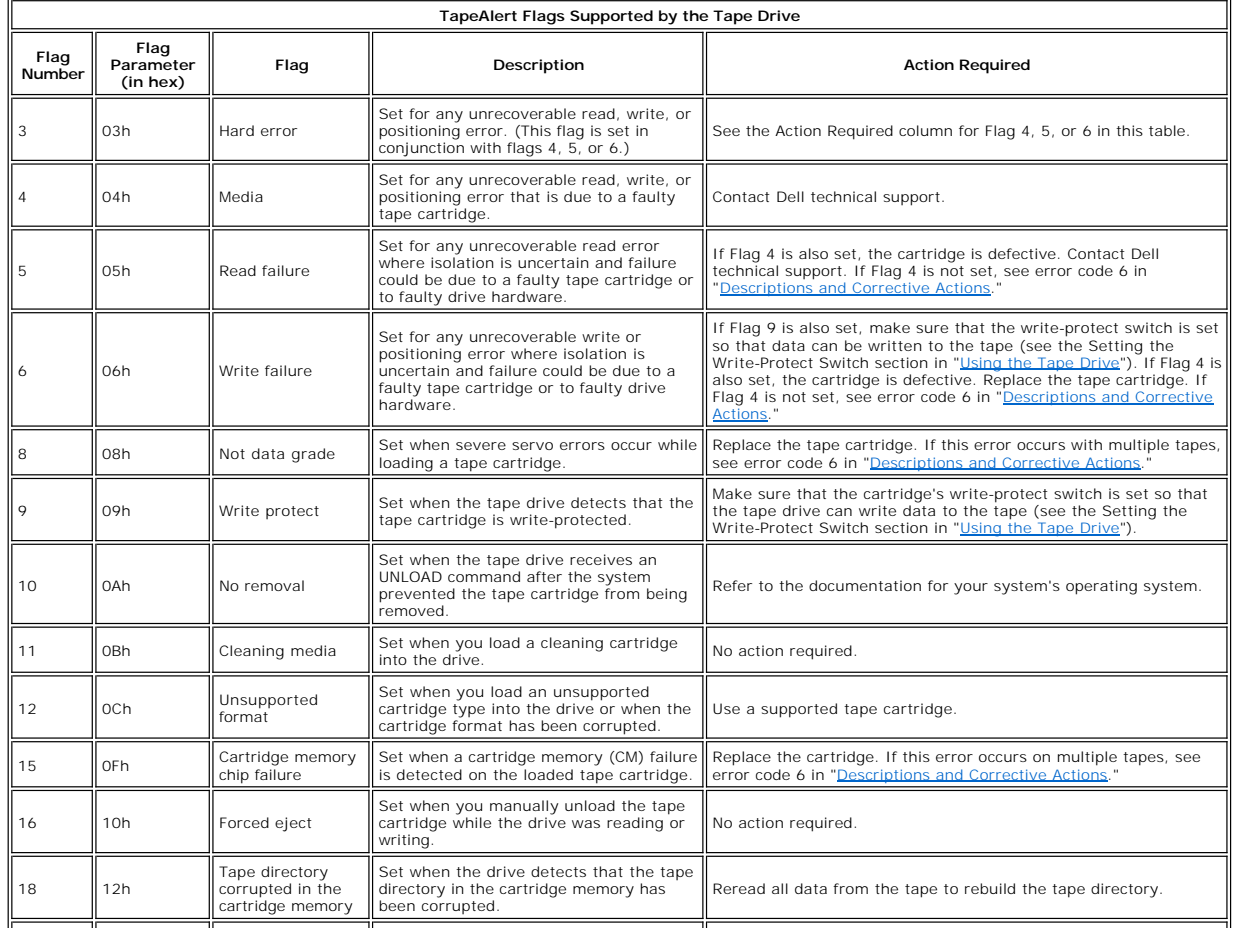

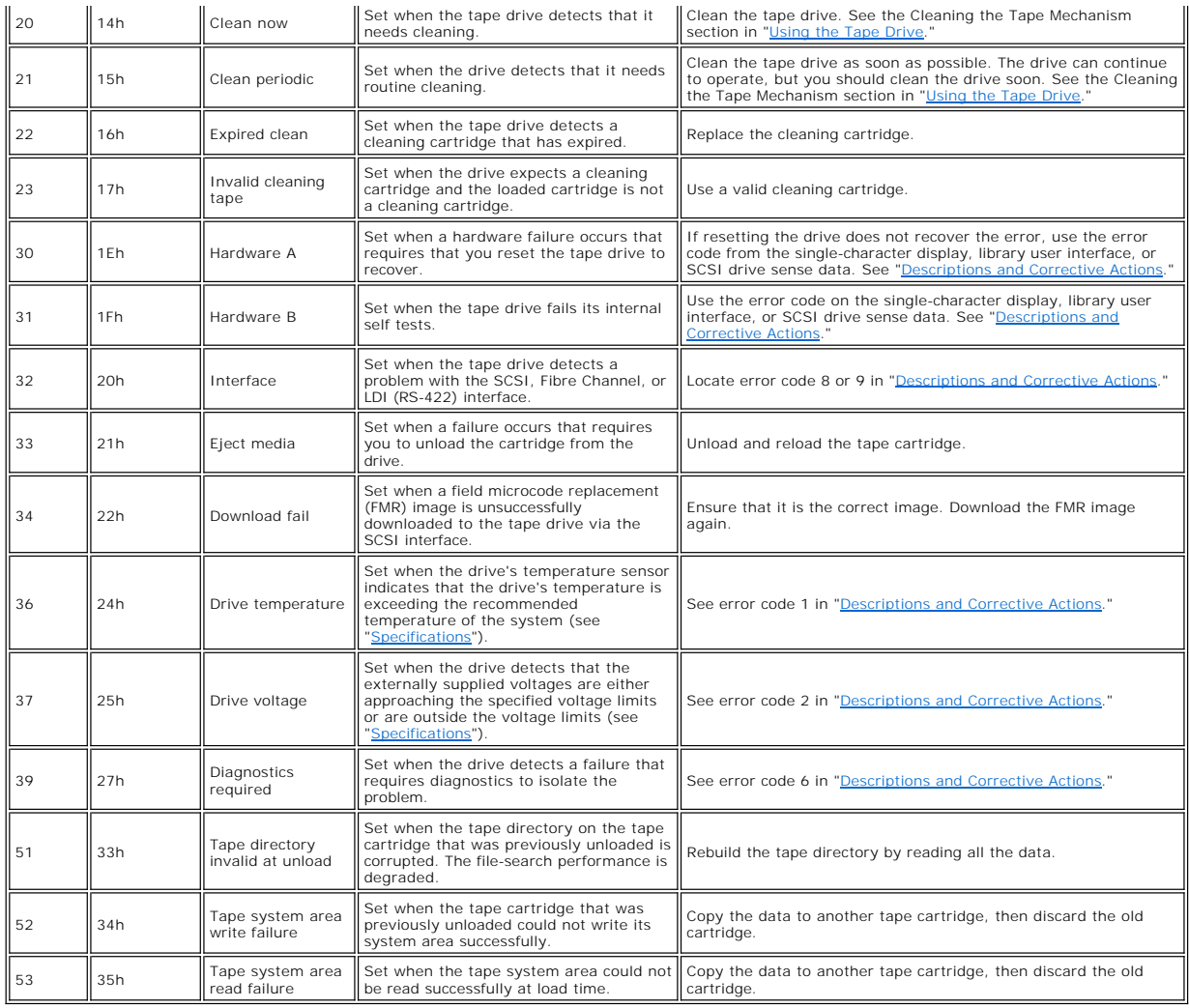

# <span id="page-26-0"></span>**Manually Removing a Tape Cartridge**

If problem-determination procedures identify the tape drive as the source of the problem and you are unable to eject the tape cartridge using the eject button, reset the drive to recover the cartridge:

- 
- 
- 1. Press and hold the eject button for 10 seconds, then release.<br>  $\circ$  The status light turns amber and the drive starts through its hardware test process.<br>  $\circ$  When the hardware test completes, the status light turns gr
	-

2. To eject the cartridge, push the eject button one more time. If the tape cartridge still will not eject, contact trained service personnel for assistance.

NOTICE: If you are not a trained service person, do not attempt to open the drive for repairs as this will void your warranty. $\bullet$ 

Please read all **restrictions** and disclaimers.

# <span id="page-27-0"></span>Using the Tape Drive: Dell<sup>™</sup> PowerVault<sup>™</sup> 110T LTO-3 Tape Drive User's Guide

O [Operating the Drive](#page-27-1)

- **O** [Loading, Unloading and Write-Protecting Cartridges](#page-27-2)
- **O** [Caring for Tape Cartridges](#page-29-0)
- [Cleaning the Tape Mechanism](#page-30-1)

### <span id="page-27-1"></span>**Operating the Drive**

Turn on external drives by pushing the power on/off button on the front panel (see number 1 in Figure 1). The tape drive will run its Power-On Self-Test (POST). At the end of the hardware self-test, the status light should be solid green.

#### **Figure 1. Turning on the External Drive**

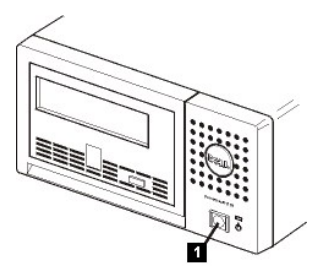

### **Resetting the Drive**

You can reset the drive without powering off the drive and system. This may be necessary if the drive stops responding. To do this, press and hold the eject<br>button on the front panel of the tape drive for 10 seconds (see n

#### <span id="page-27-3"></span>**Figure 2. Resetting the Drive**

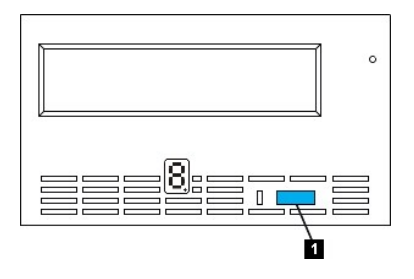

# <span id="page-27-2"></span>**Loading, Unloading, and Write-Protecting Cartridges**

Only use LTO Ultrium format cartridges with your drive, as specified in the LTO Ultrium standard. Ensure that only one label is stuck to the label area of the<br>cartridge. Never use nonstandard labels, and never stick anythi

The tape drive uses the following cartridge types:

- LTO Ultrium 100-GB Data Cartridge (Generation 1)
- l LTO Ultrium 200-GB Data Cartridge (Generation 2) l LTO Ultrium 400-GB Data Cartridge (Generation 3) l LTO Ultrium Universal Cleaning Cartridge
- 
- 
- l LTO Ultrium 400-GB WORM Data Cartridge (Generation 3) (with write once read many (WORM) firmware)
- NOTE: An LTO WORM cartridge can be written and appended but cannot be erased or overwritten. WORM cartridges are supported on drives with<br>WORM firmware. See your sales or support personnel for WORM firmware availability da Ø

The Dell PowerVault 110T LT0-3 Tape Drive is compatible with the cartridges of its predecessor, the Dell PowerVault 110T LTO-2 Tape Drive. Cartridge compatibility for the LTO-3 tape drive is as follows:

- l Reads and writes Generation 3 format from Generation 3 cartridges. l Reads and writes Generation 2 format from Generation 2 cartridges.
- 
- l Reads Generation 1 format from Generation 1 cartridges. l Does not write Generation 3 format on Generation 2 cartridges.
- Does not reformat Generation 2 cartridges to Generation 3 format.

Figure 3 shows the LTO Ultrium 400-GB Data Cartridge and its components.

#### **Figure 3. LTO Ultrium 400-GB Data Cartridge**

<span id="page-28-0"></span>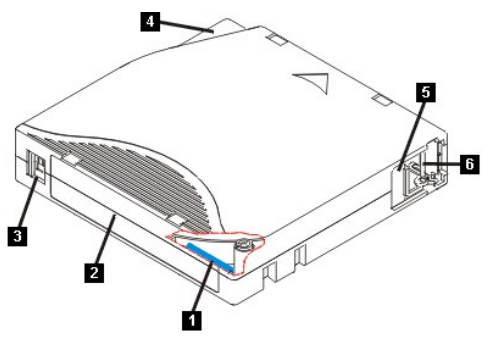

- 1. LTO cartridge memory<br>2. Label area<br>3. Write-protect switch
- 2. Label area 3. Write-protect switch
- 
- 4. Insertion guide 5. Cartridge door
- 6. Leader pin

# **Loading a Tape Cartridge**

- 
- 1. Ensure that the tape drive is powered on (the status light is solid green).<br>2. Ensure that the write-protect switch (see number 3 in <u>Figure 4)</u>) is properly set. (See "<u>Setting the Write-Protect Switch on Cartridges</u>"
- - o If the cartridge is already in the ejected position and you want to reinsert it, remove the cartridge and then insert it again.<br>o If the cartridge is already loaded and you cycle the power (turn it off, then on), the tap
	-

#### <span id="page-28-1"></span>**Figure 4. Loading**

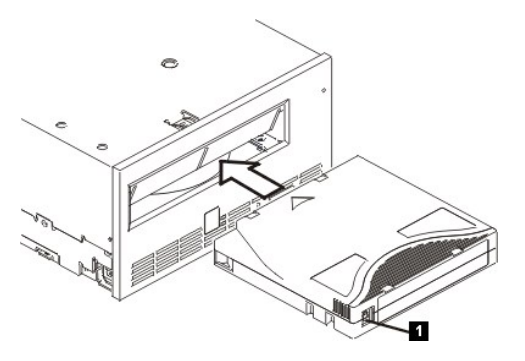

### **Unloading a Tape Cartridge**

- 1. Ensure that the tape drive is powered on (the status light is solid green).
- 2. Press the eject button (see number 1 in [Figure 2](#page-27-3)). The drive rewinds the tape and partially ejects the cartridge. The status light flashes green while the<br>tape rewinds, then goes out before the cartridge partially eject
- 3. After the cartridge partially ejects, grasp the cartridge and remove it.

Whenever you unload a tape cartridge, the tape drive writes any pertinent information to the cartridge memory.

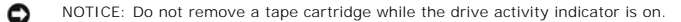

# <span id="page-28-2"></span>**Setting the Write-Protect Switch on Tape Cartridges**

NOTICE: Write-protection will not prevent a cartridge from being erased by bulk-erasure or degaussing. Do not bulk erase Ultrium format cartridges. Θ This will destroy prerecorded servo information and render the cartridge unusable. Always use the long or quick erase command in your backup software to erase cartridges.

The position of the write-protect switch (number 1 in [Figure 5](#page-28-3)) on the tape cartridge determines whether you can write to the tape:

- l If the switch is set to locked (locked padlock), data cannot be written to the tape.
- l If the switch is set to unlocked (unlocked padlock or black void), data can be written to the tape.

#### <span id="page-28-3"></span>**Figure 5. Setting the Write-Protect Switch**

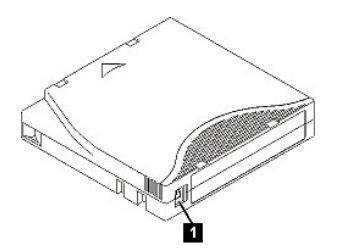

To set the switch, slide it left or right to the desired position. If you slide the red tab after the cartridge is inserted in the drive, the change will not take effect until the cartridge is removed and reinserted.

# <span id="page-29-0"></span>**Caring for Tape Cartridges**

Θ NOTICE: Do not insert a damaged tape cartridge into your tape drive. A damaged cartridge can interfere with the reliability of the drive and may void the warranties of the drive and the cartridge. Before inserting a tape cartridge, inspect the cartridge case, cartridge door, and write-protect switch for breaks.

Incorrect handling or an incorrect environment can damage the LTO Ultrium Tape Cartridge or its magnetic tape. To avoid damage to your tape cartridges and<br>to ensure the continued high reliability of your tape drive, use th

#### **Provide Training**

- 
- r Post procedures that describe proper media handling in places where people gather.<br>I Ensure that anyone who handles tape has been properly trained in handling and shipping procedures. This includes operators, users, prog
- 
- archival services, and shipping personnel.<br>ι Ensure that any service or contract personnel who perform archiving are properly trained in media-handling procedures.<br>ι Include media-handling procedures as part of any servic
- l Define and make personnel aware of data recovery procedures.
- 

# **Ensure Proper Packaging**

- When you ship a cartridge, ship it in its original or better packaging.
- l Always ship or store a cartridge in a jewel case. l Use only a recommended shipping container that securely holds the cartridge in its jewel case during transportation.
- 
- ι Never ship a cartridge in a commercial shipping envelope. Always place it in a box or package.<br>ι If you ship the cartridge in a cardboard box or a box of a sturdy material, ensure the following:<br>ο Place the cartridge i
	-
	- o Pack the cartridge snugly; do not allow it to move around.<br>o Double-box the cartridge (place it inside a box, then place that box inside the shipping box) and add padding between the two boxes

#### **Provide Proper Acclimation and Environmental Conditions**

- l Before you use a cartridge, let it acclimate to the normal operating environment for 1 hour. If you see condensation on the cartridge, wait an additional
- hour. l Ensure that all surfaces of a cartridge are dry before inserting it.
- 
- l Do not expose the cartridge to moisture or direct sunlight. l Do not expose recorded or blank cartridges to stray magnetic fields of greater than 100 oersteds (for example, terminals, motors, video equipment, Xray equipment, or fields that exist near high-current cables or power supplies). Such exposure can cause the loss of recorded data or make the blank cartridge unusable.
- 1 Maintain the following environmental conditions outlined in the [Table 1](#page-29-1).

#### <span id="page-29-1"></span>**Table 1. Environmental Specifications**

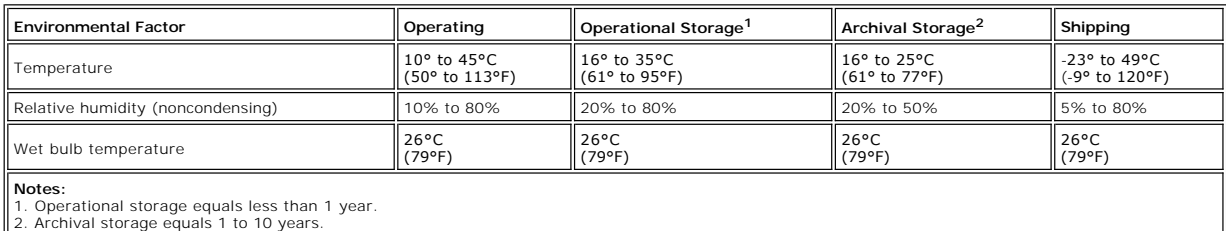

#### **Perform a Thorough Inspection**

- 
- । Inspect the cartridge's packaging to determine potential rough handling.<br>। When inspecting a cartridge, open only the cartridge door. Do not open any other part of the cartridge case. The upper and lower parts of the ca
- 
- l Inspect the cartridge for damage before using or storing it. l Inspect the rear of the cartridge (the part that you load first into the tape load compartment) and ensure that there are no gaps in the seam of the cartridge case. If there are gaps in the seam, the leader pin may be dislodged. l Check that the leader pin is properly seated.
- 
- l If you suspect that the cartridge has been mishandled but it appears useable, copy any data onto a good cartridge immediately for possible data recovery. Discard the mishandled cartridge.
- l Review handling and shipping procedures.

# **Handle the Cartridge Carefully**

- <span id="page-30-0"></span>l Do not drop the cartridge. If the cartridge drops, slide the cartridge door back and ensure that the leader pin is properly seated in the pin-retaining
- spring clips.<br>I Do not handle tape that is outside the cartridge. Handling the tape can damage the tape's surface or edges, which may interfere with read or write<br>I Do not stack more than six cartridges.<br>I Do not stack mor
- 
- 

# <span id="page-30-1"></span>**Cleaning the Tape Mechanism**

Dell PowerVault 110T LTO-3 drives have been developed to have a minimal cleaning requirement. The tape drive will display a **C** on the single-character display<br>and the status light will flash amber when the drive needs cle

 $\bullet$ NOTICE: Only use LTO cleaning cartridges that are labeled "universal." Some Generation 1 cleaning cartridges may not be the universal type. The<br>Generation 3 tape drive is only compatible with the LTO Ultrium universal clea can damage the read/write head in your drive. If you load any other type of cleaning cartridge, the tape drive ejects it immediately.

An LTO Ultrium universal cleaning cartridge is supplied with each tape drive. Do *not* use swabs or other means of cleaning the heads. The cleaning cartridge<br>uses a special tape to clean the tape heads.

Though the number may vary according to the manufacturer, the universal cleaning cartridge is generally valid for 50 cleanings. If the cleaning cartridge is<br>ejected immediately, then it has expired or it is not a supported

To use the LTO Ultrium universal cleaning cartridge:

- 1. Insert a cleaning cartridge into the tape drive. The tape drive performs the cleaning automatically. When the cleaning is finished, the drive ejects the cartridge.
- 2. Remove the cleaning cartridge from the drive.

Please read all [restrictions and disclaimers](file:///C:/data/Stor-sys/110TLTO3/en/ug/index.htm#restrictions)